# Introduction to Middleware

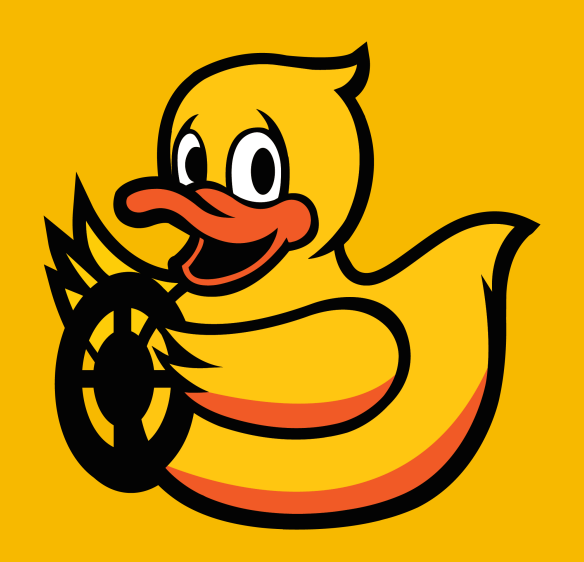

## What is "middleware"?

- **Middleware sits "in the middle"** of software components and facilitates their interaction.
- The purpose is to **provide an abstraction model** for functions such as instantiation, communication, etc.
- Middleware provides the low-level implementation; you can focus on the **business logic.**

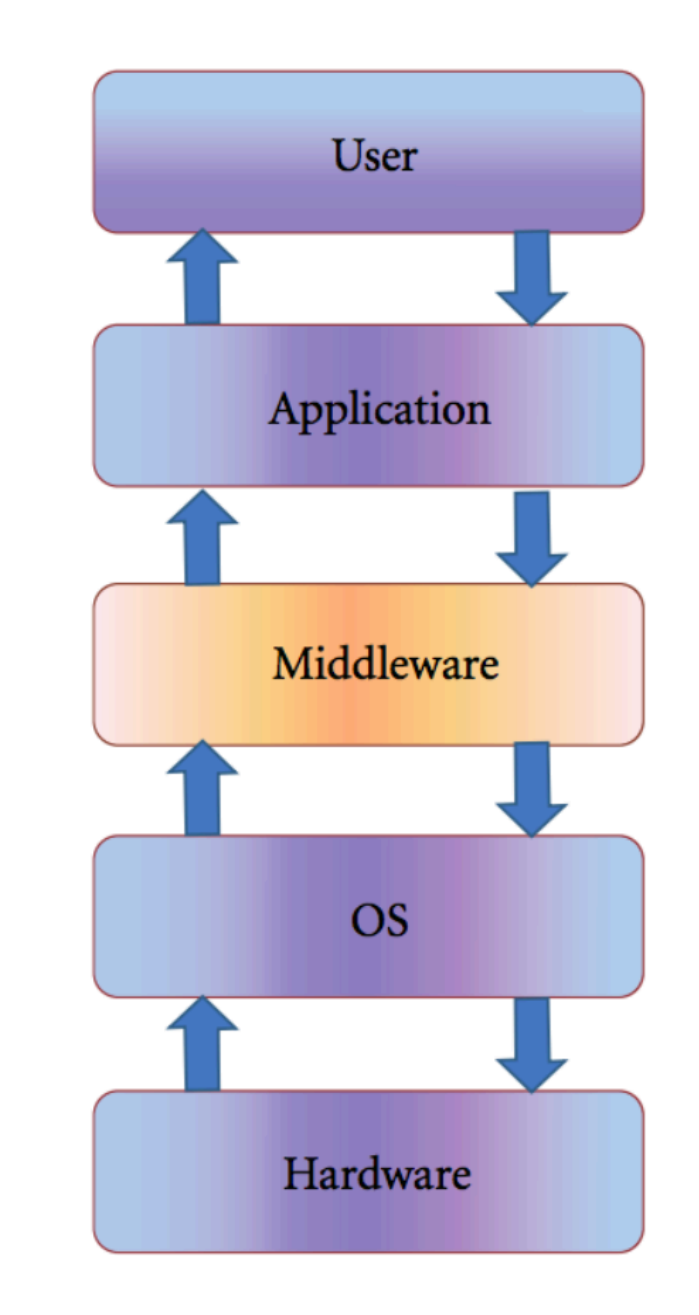

## What is robotics "middleware"?

- **Middleware for robotics** also provides specific functionalities for robot development.
	- For example, message types specific for robotics.

Joy, Imu, NavSatFix, PointCloud, **LaserScan** 

• **Execution and communication models** that fit the robotics paradigm.

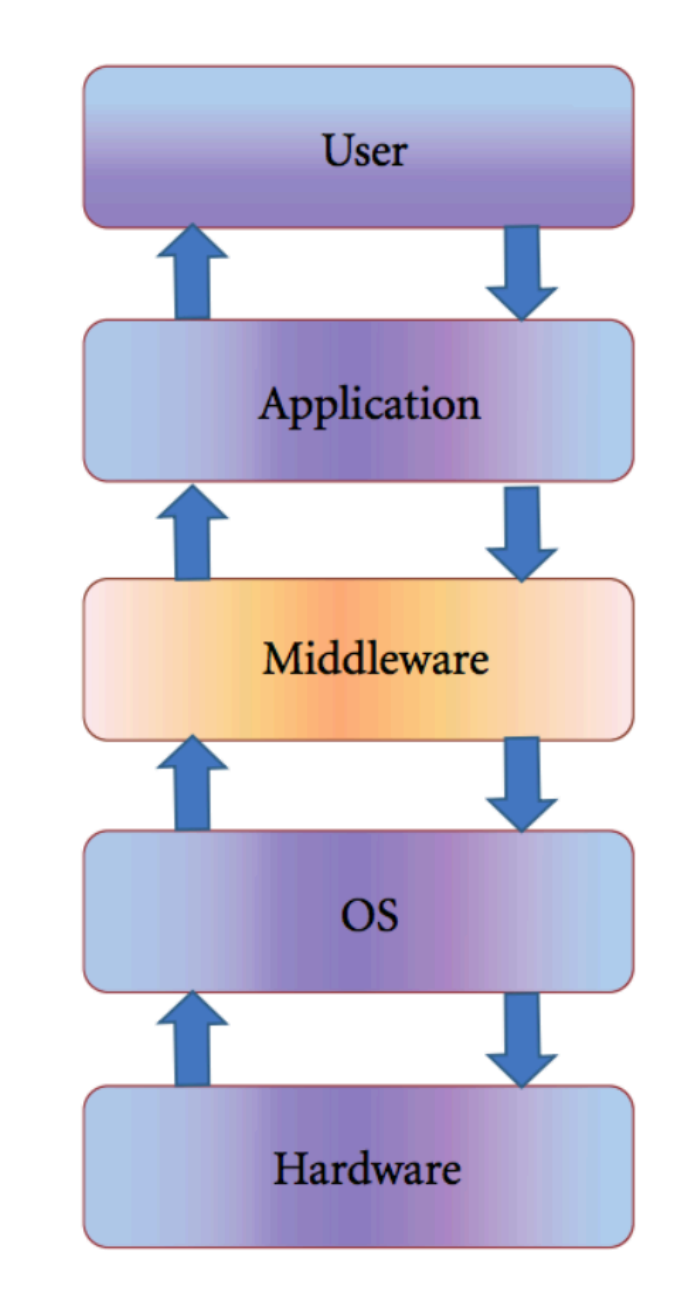

### Middleware components

- Every middleware **must** provide:
	- Abstraction from sensors/actuators hardware;
	- Communication protocol for data transport.
- Every middleware **should** have:
	- A tool for taking logs;
	- A tool for playing back logs;
	- Tools for timing analysis (latency/throughput).
	- Simulation tools.

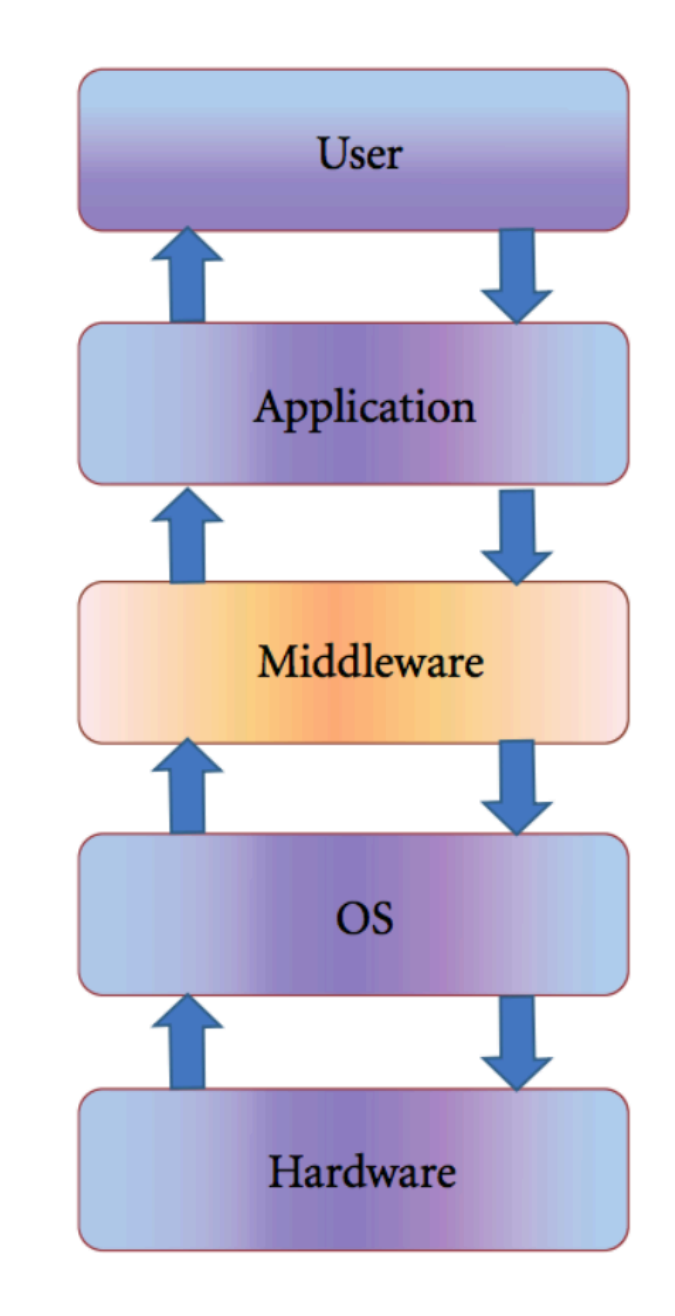

4

### Some popular middleware suites

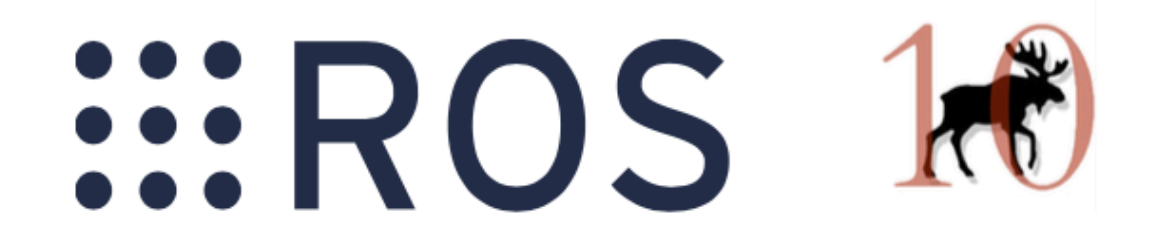

ROS, LCM, MOOS, JAUS, Orcos, Pyro, Player, Orca, Mira, OpenRTMaist, ASEBA, MARIE, RSCA, MRDS, OPROS, CLARAty, SmartSoft, ERSP, Webots, RoboFrame

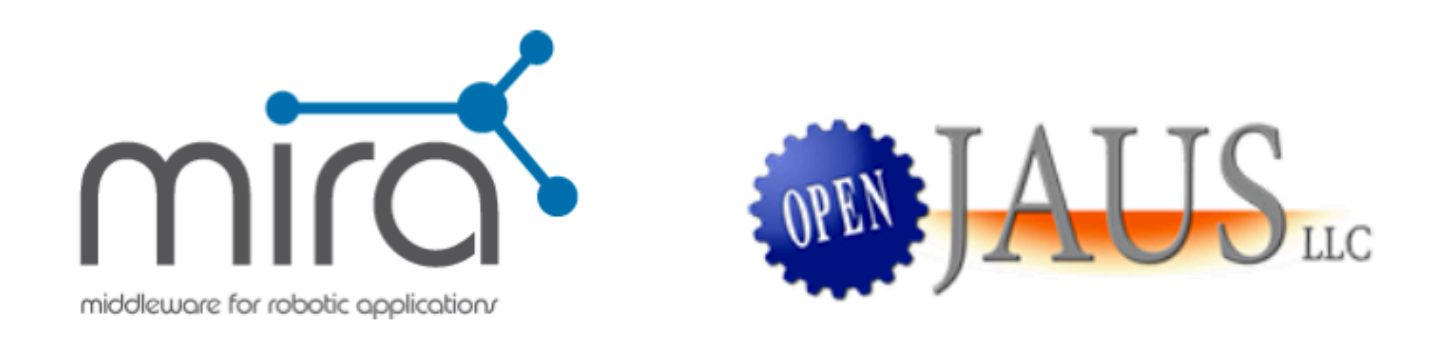

### From prototype to deployment

Each middleware is best suited to a **different phase of development.** 

learning  $\longrightarrow$  prototyping  $\longrightarrow$  development  $\longrightarrow$  productization

- It is not uncommon to start from a **flexible prototype middleware** and then switch to some **more rigid and performant** deployment solution.
- **Well-designed applications** separate business logic from communication logic.
	- Make "core code" independent of middleware; write thin wrapper(s) specific to middleware.

## Middleware Comparison Axes

• You can compare middlewares along different dimensions. Choose the best one for your use case.

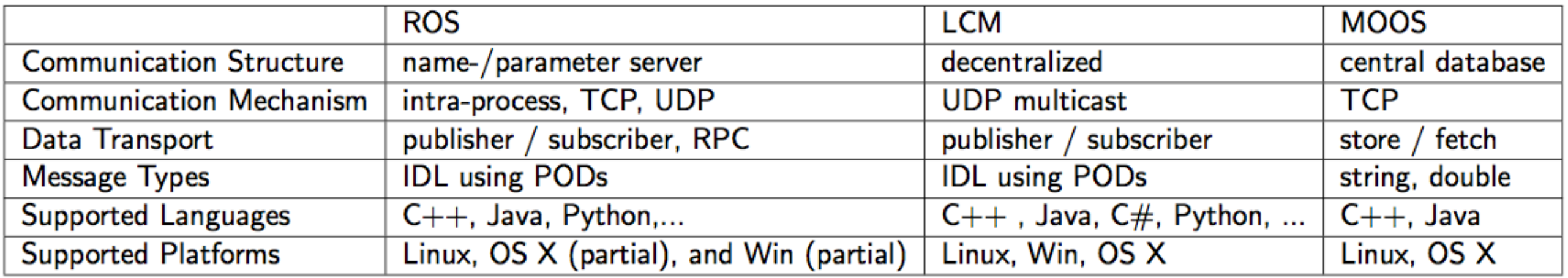

7

• In this course, the choice is made for you.

## Introduction to ROS (Robot Operating System)

\* not an operating system

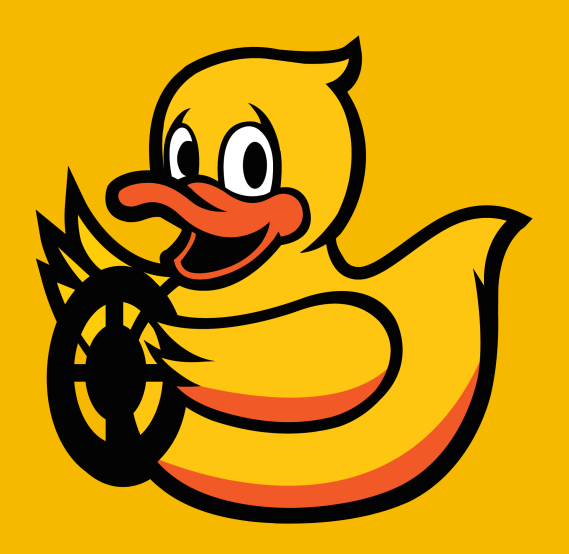

#### The History of ROS

- The project began in 2007.
- Funded by National Science Foundation (NSF).
- Later supported by a company called "Willow Garage" (not existing anymore).
- Currently supported by the "Open Source Robotics Foundation" [\(www.osrfoundation.org](http://www.osrfoundation.org))

#### Officially supported "ROS" Research-Education Robots

- Many research/education robots come with ROS drivers support.
	- Easy to get started!

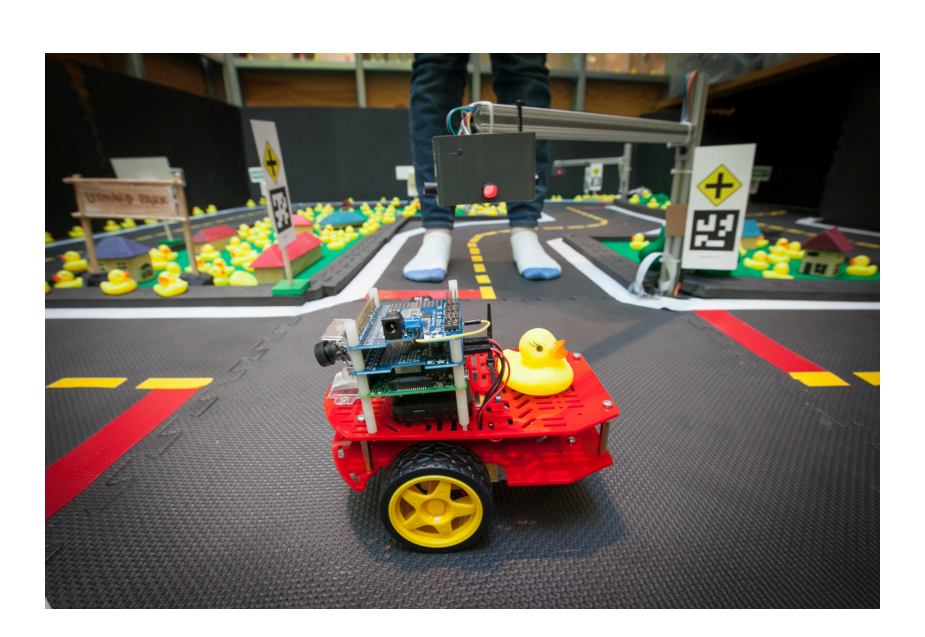

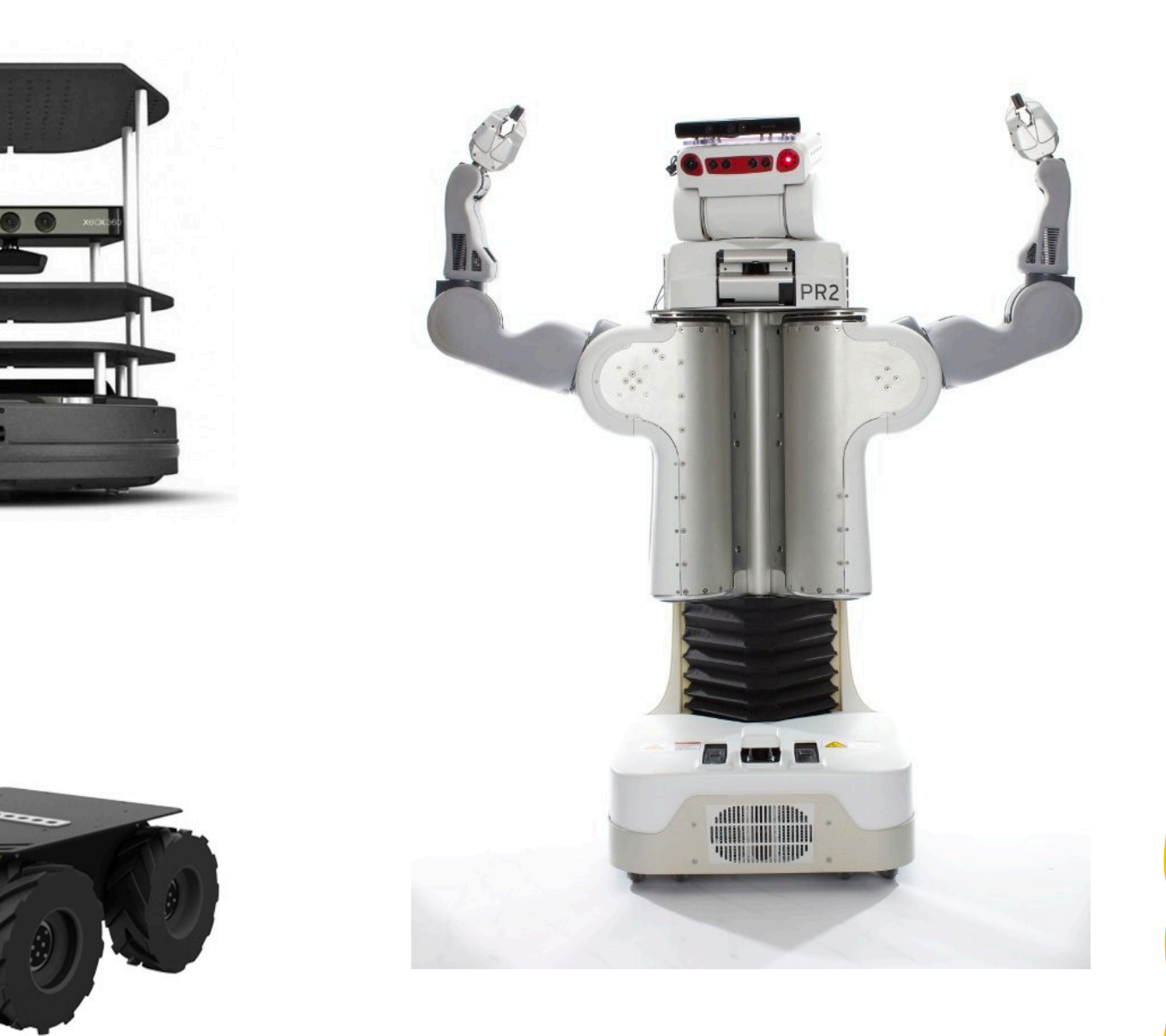

#### Hardware with Supported ROS Interfaces

• Many sensors for research/development come now with a ROS interface.

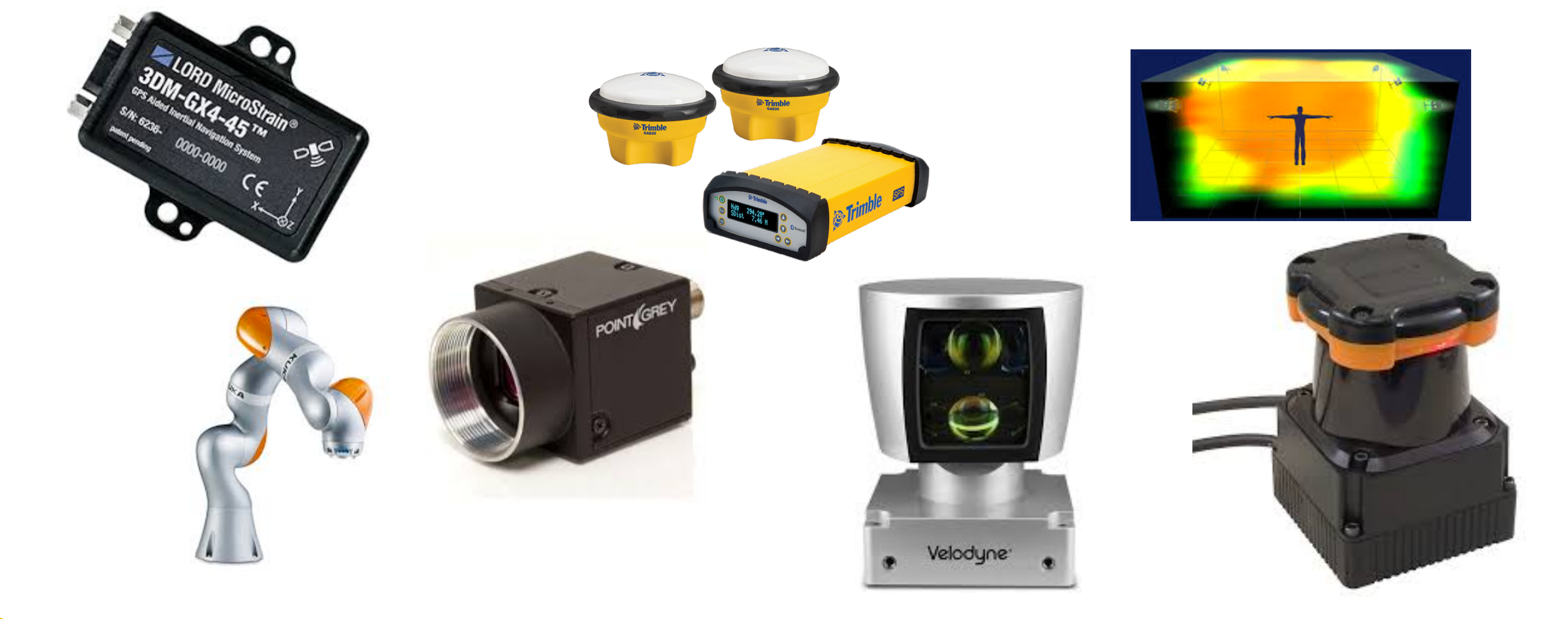

11

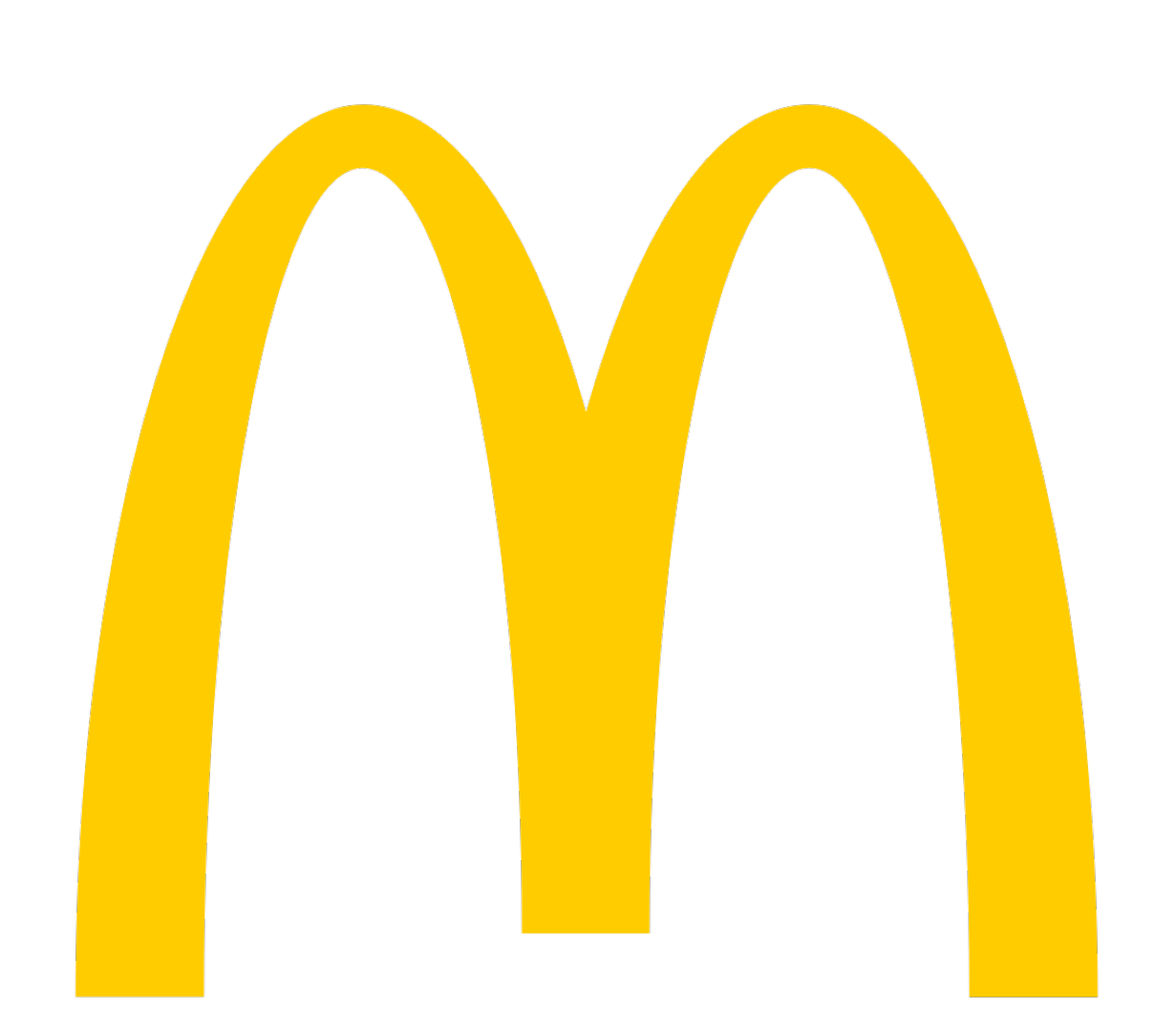

#### ROS Noetic

- For this year we use ROS Noetic.
- This is the latest and last "ROS 1" version.

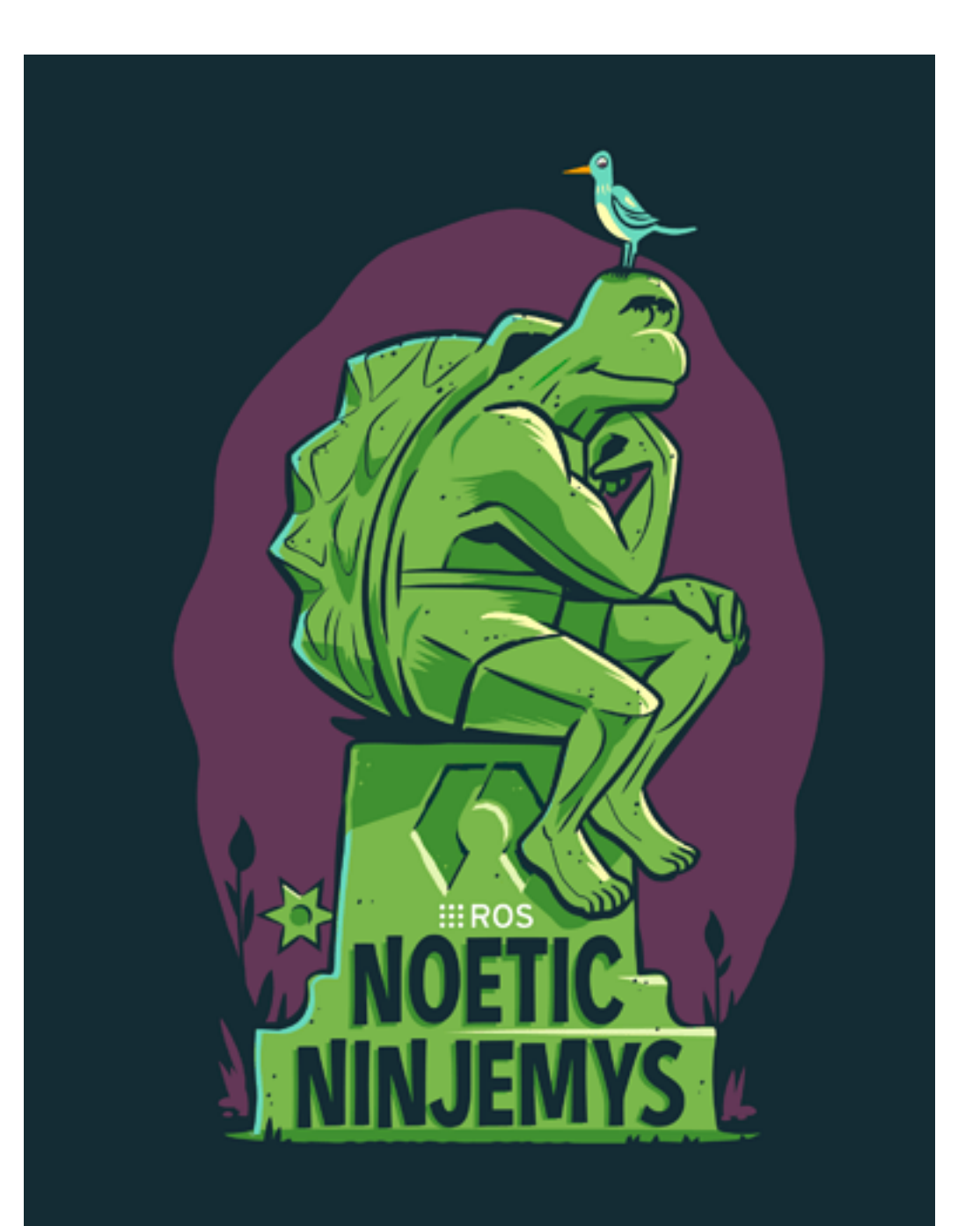

#### Some ROS vocabulary that we are going to learn

- **Basic concepts:** 
	- Nodes
	- Topics
	- Publishing
	- Subscribing
	- The ROS "Master"
	- Messages
- Intermediate concepts:
	- Launch files
	- Parameters / parameter server

#### Nodes

- Nodes are the "executables".
- ROS handles threading.
	- Nodes can be multi-threaded inside.

- Nodes **subscribe** ("read") to **topics**.
- Nodes **publish ("write")** to **topics**.

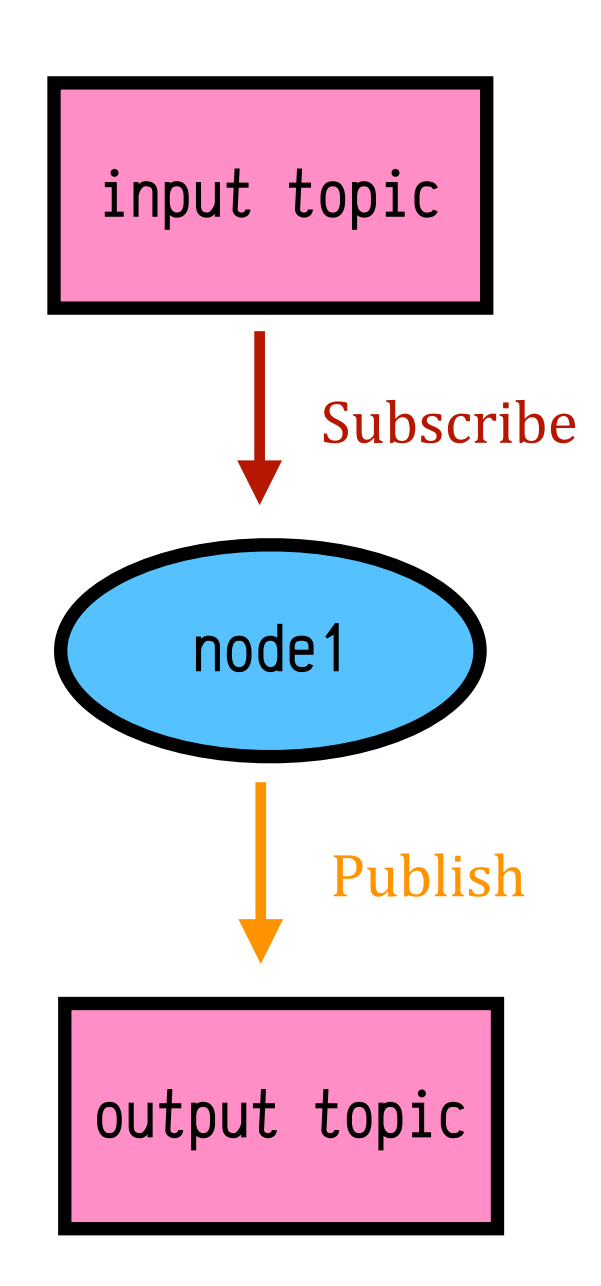

#### Topics

- **Topics** are used to pass information between **nodes**.
	- $\bullet$  there are other ways, but this is the recommended way
- Each **topic** has a "message type".
	- e.g. "Image", "Odometry reading".
- Each **topic** maintains **a queue of data** that the publishers append to, and the subscribers read from.
	- We will see that there are different settings for the behavior of the queue.

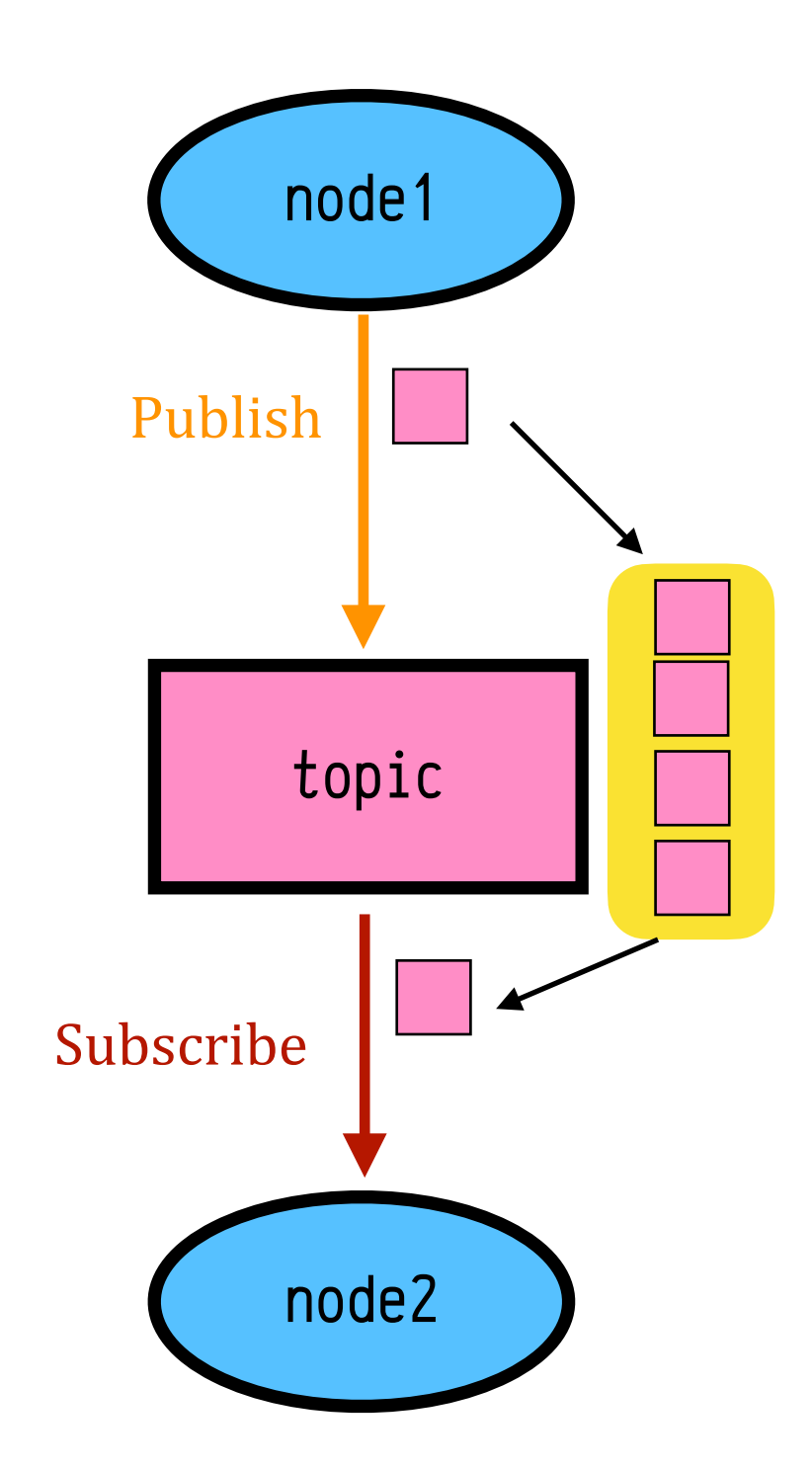

#### Multiple-writers and multiple readers

- **Multiple nodes can publish** to a topic.
- Multiple nodes can **subscribe** to a topic.

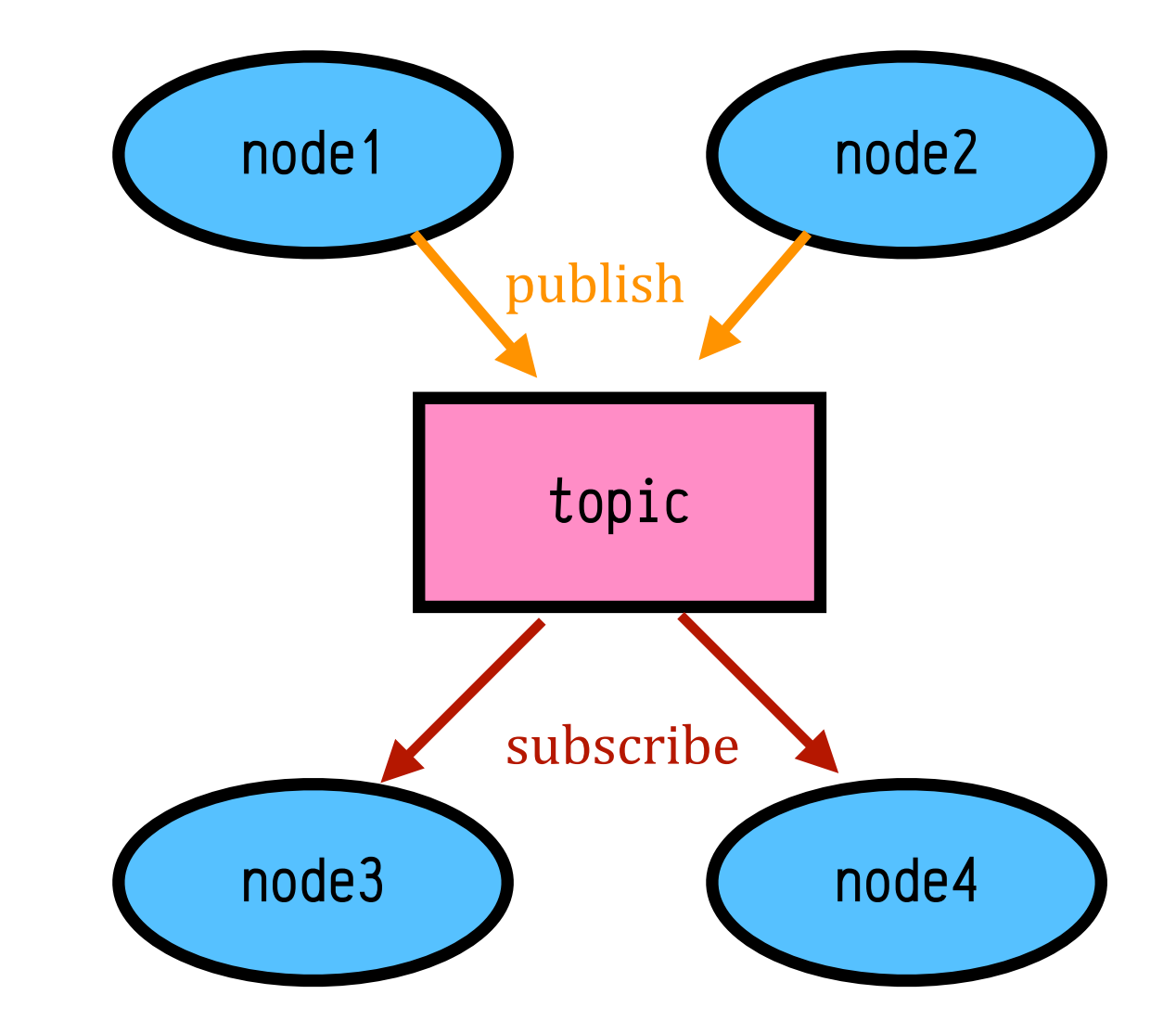

• Not the best way to isolate functionality according to "component-based design", but very low barrier of entry to get something working quickly.

### The ROS Master

- The ROS Master is a special type of node that curates the communications between nodes.
- Traffic does *not* go through the Master; publishers register their published topics to the Master, and subscribers query the Master for knowing who is publishing the topic using **special** control messages.

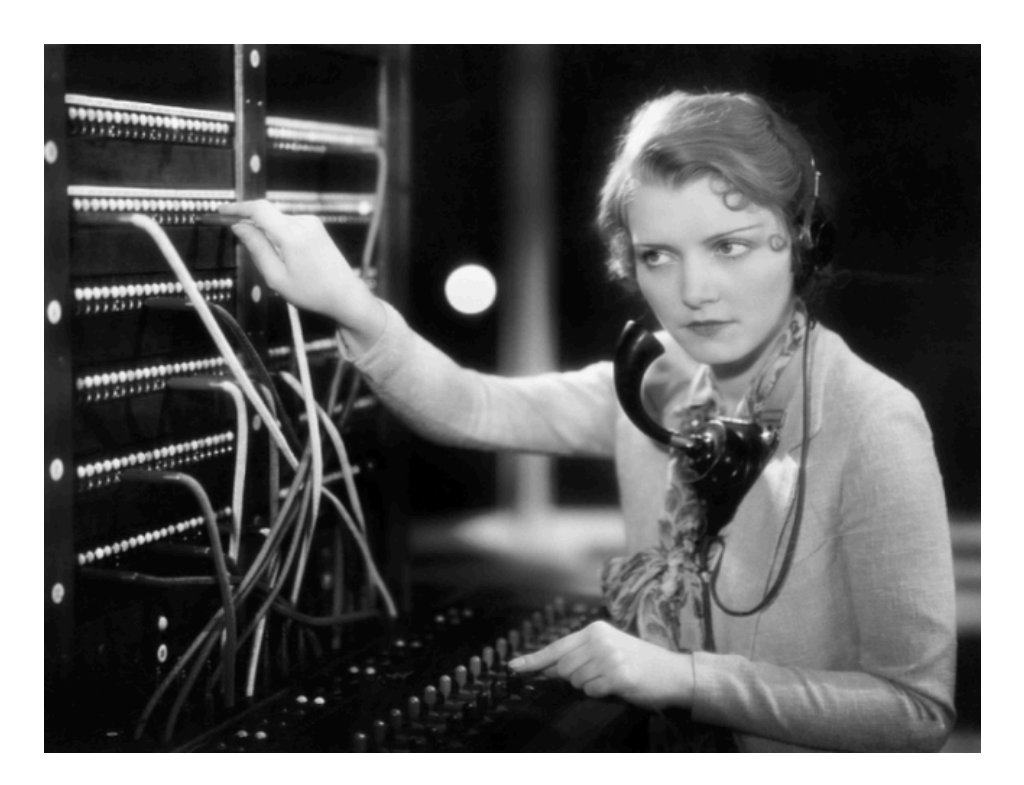

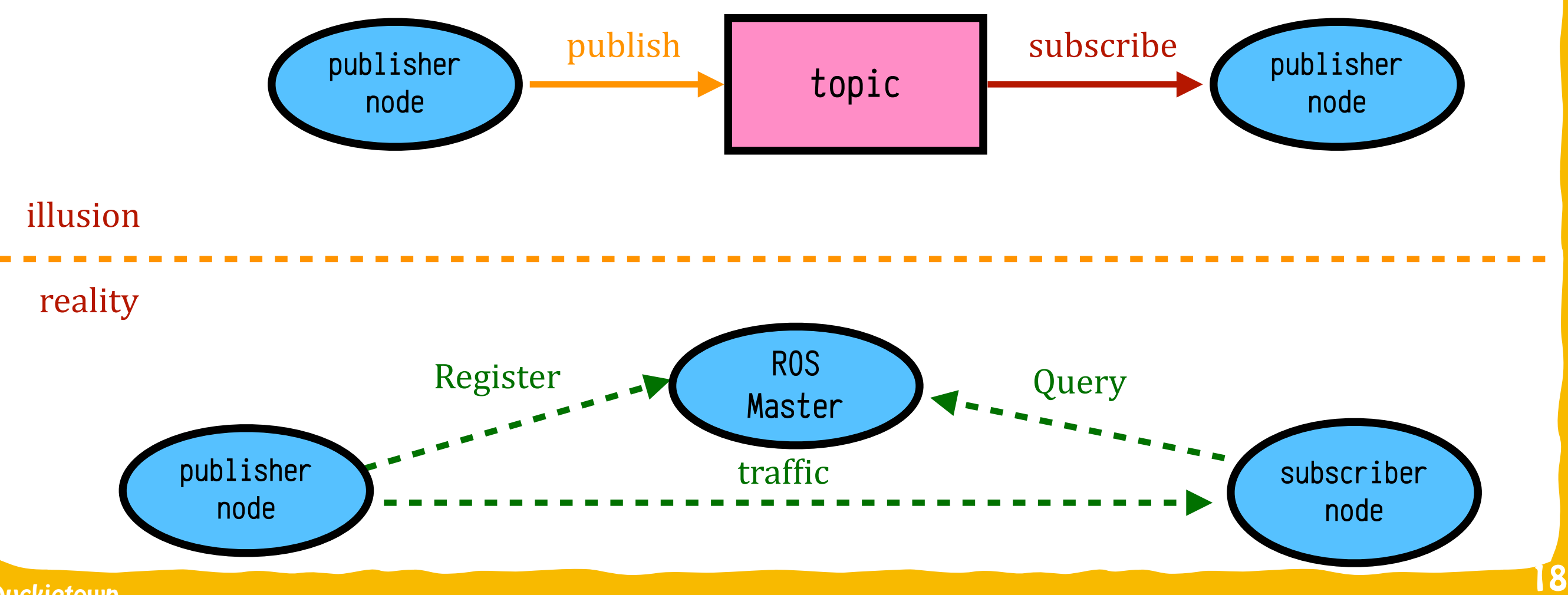

#### Nodes/topics example for basic Robotics Pipeline

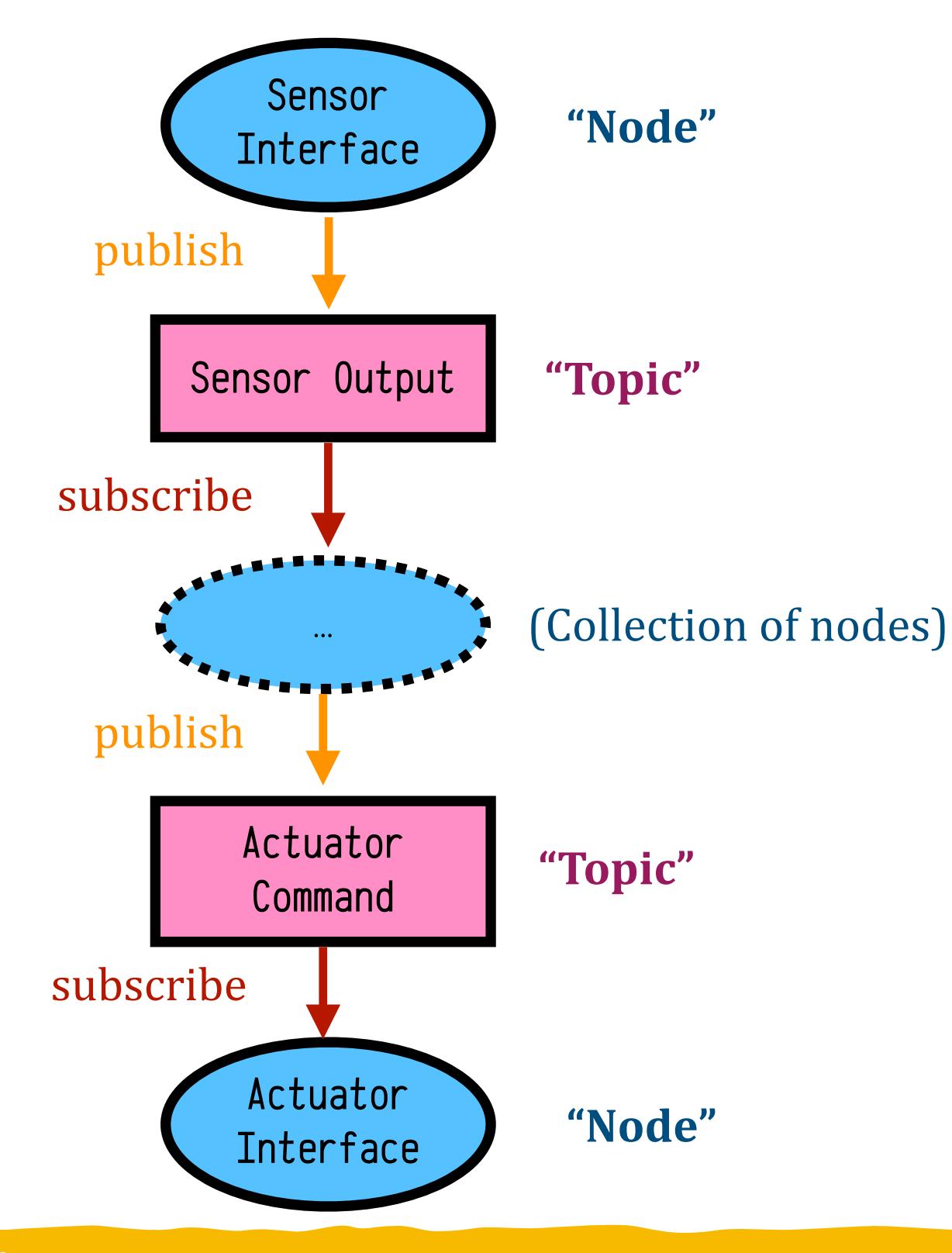

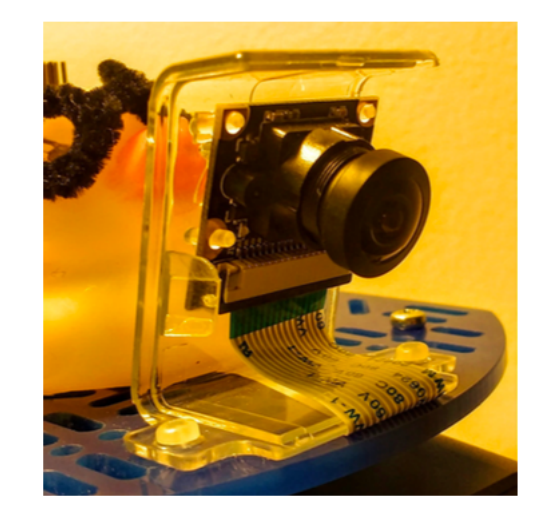

Sensors: Camera

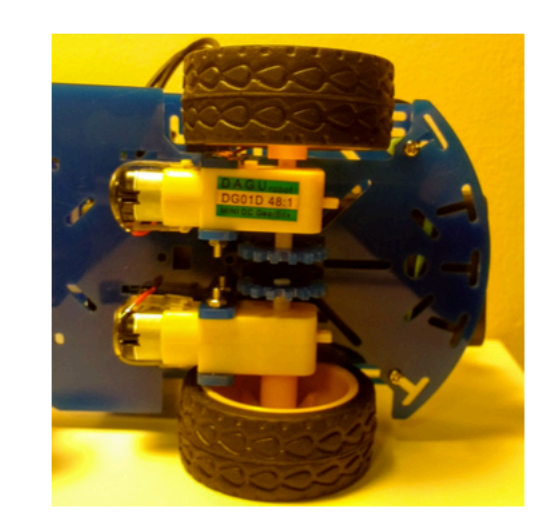

**Actuators: Wheel Motors** 

#### Lane Following ROS Computation Graph

 $0.0$ 

 $-1.8$ 

 $-1.6$ 

 $-1.4$ 

 $-1.2$ 

 $-1.0$  $-2.2855e5$ 

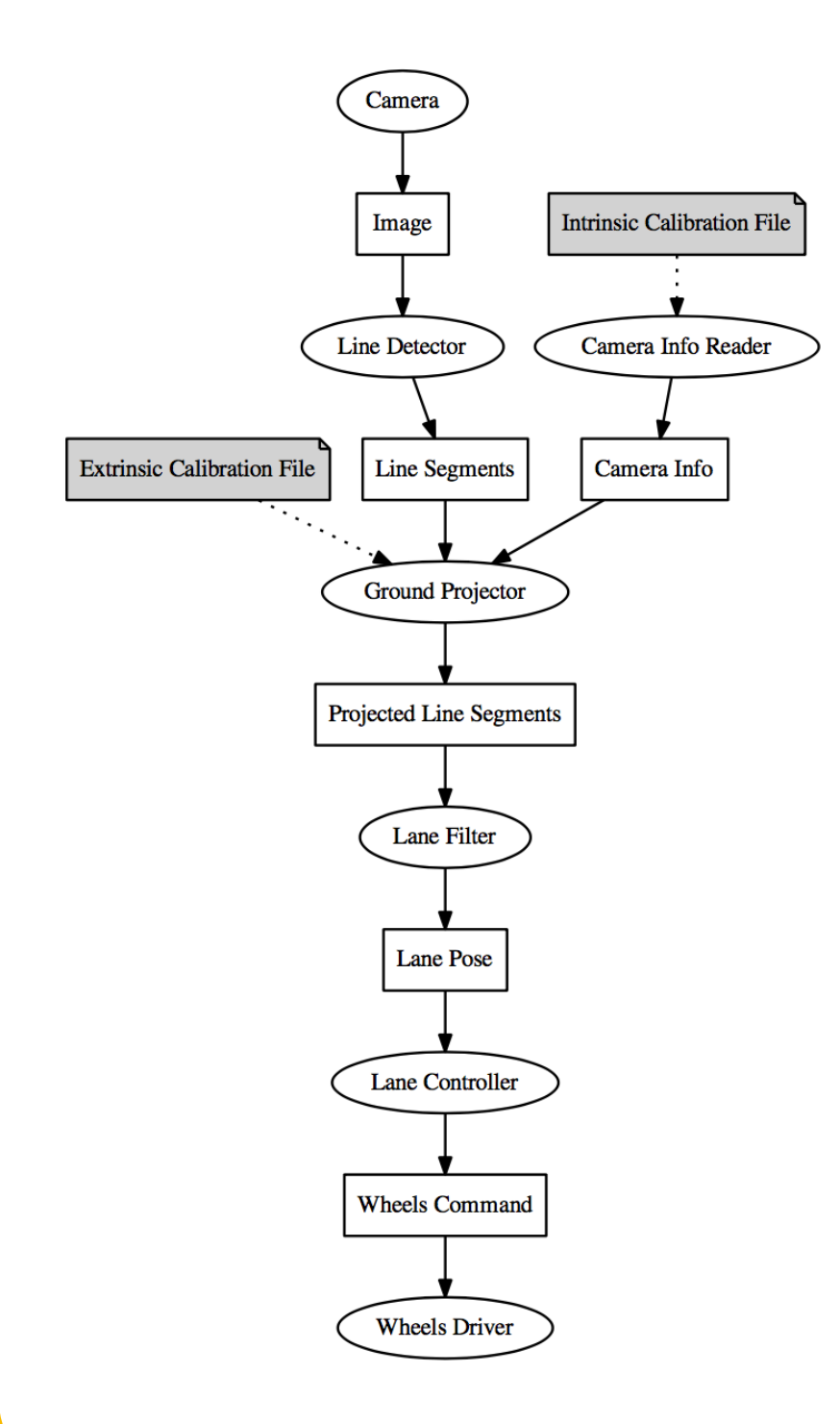

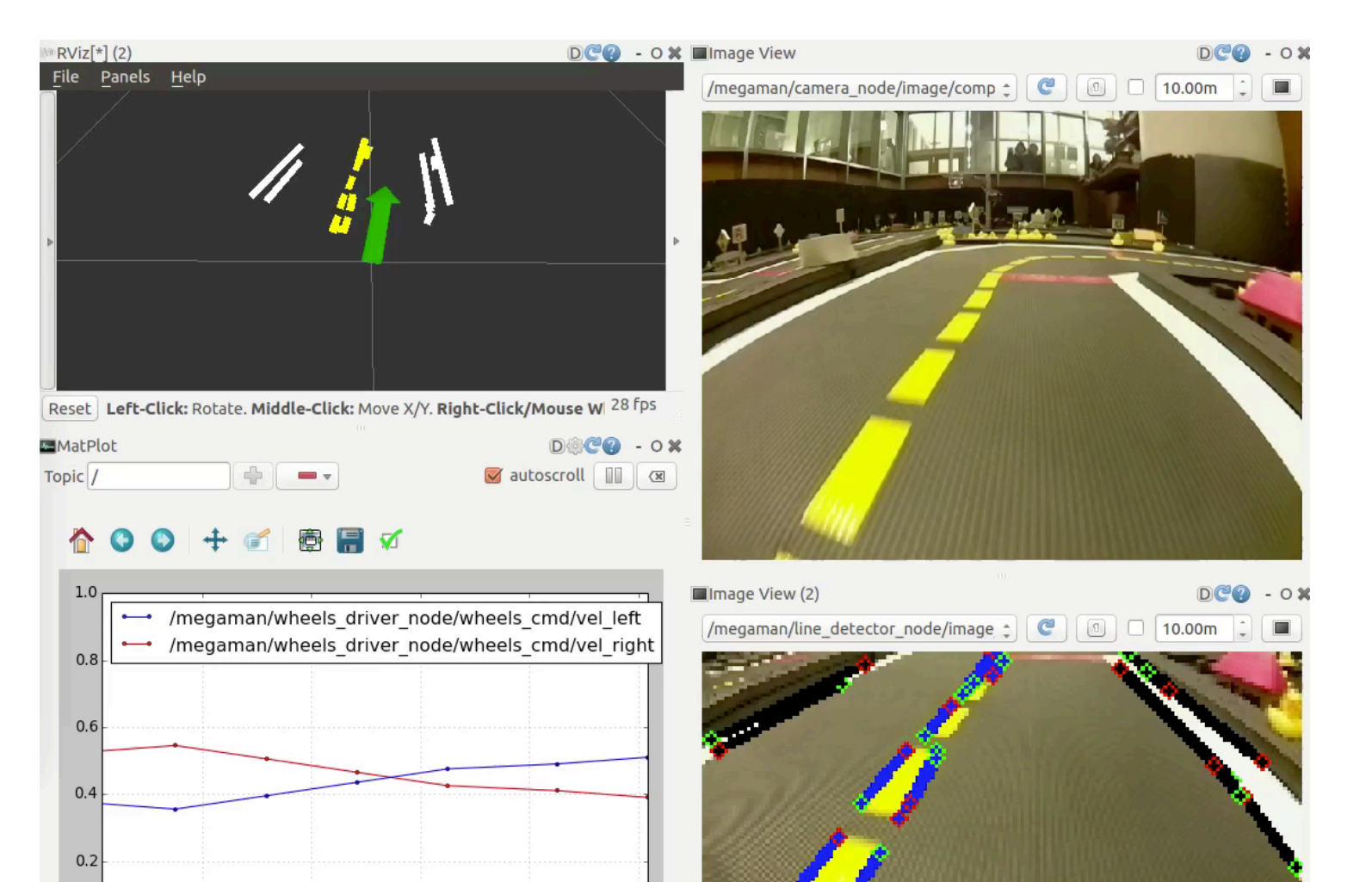

#### Things Get Pretty Big

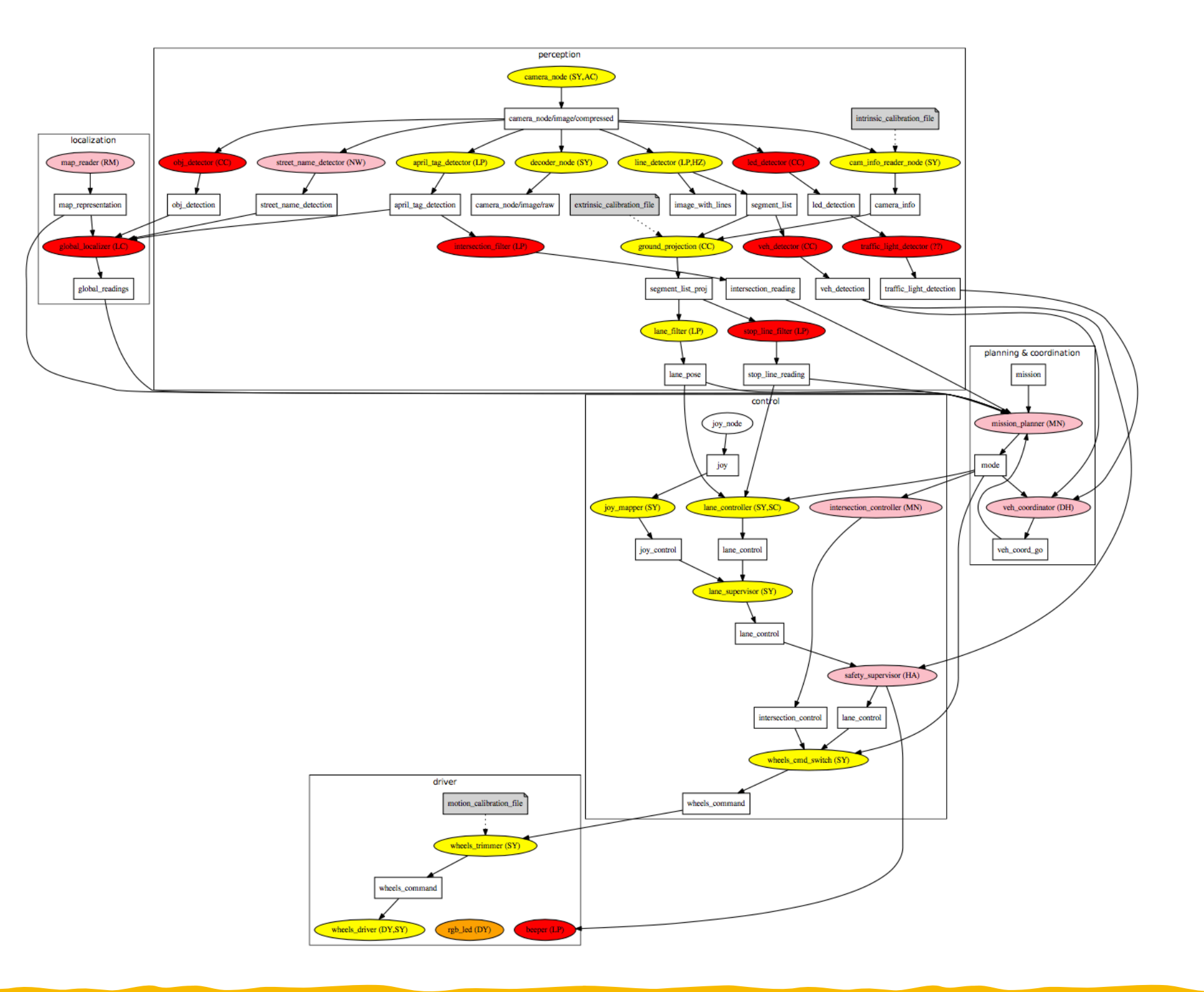

**Duckietown** 

#### Messages

- **Primitive built-in types** (std\_msgs)
	- bool, string, float32, int32, …
- **Higher-level built in types:** 
	- geometry\_msgs: Point, Polygon, Vector, Pose, PoseWithCovariance, …
	- nav\_msgs: OccupancyGrid, Odometry, Path, …
	- sensors\_msgs: Joy, Imu, NavSatFix, PointCloud, LaserScan, …
- You can make your own messages.
	- Similar to creating a new "class" in object-oriented programming.

#### Example message in duckietown\_msgs

• Segment.msg: 

uint8 WHITE=0 uint8 YELLOW=1 uint8 RED=2 uint8 color duckietown\_msgs/Vector2D[2] pixels\_normalized duckietown\_msgs/Vector2D normal geometry\_msgs/Point[2] points

• SegmentList.msg: 

Header header duckietown\_msgs/Segment[] segments

#### Some ROS vocabulary that we are going to learn

- **•** ✅ **Basic concepts:** 
	- **V** Nodes
	- **V** Topics
	- **V** Publishing
	- **V** Subscribing
	- **V** The ROS "Master"
	- ✅ Messages
- Intermediate concepts:
	- Launch files
	- Parameters / parameter server

24

#### Launch Files

- They describe a "subsystem" of many nodes and their interconnections.
- Specified in **XML format**. Basic Syntax:

```
<tag attribute1="value1" attribute2="value2">
\mathbf{1}<element_tag_1 attribute3="value3">
\overline{2}\langle-- Other nesting tags -->
3
                </element_tag_1>
\overline{\mathbf{4}}\langletag>
\overline{5}
```
- Top-level tags:
	- Klaunch >: Specifies that this is a launch file
	- <group>: Apply some settings to a range
	- <arg>: Used to pass arguments between launch files
	- <node>: Used to run an executable
	- <include>: Include the contents of another launch ;ile.

### Example: launch file for a single node

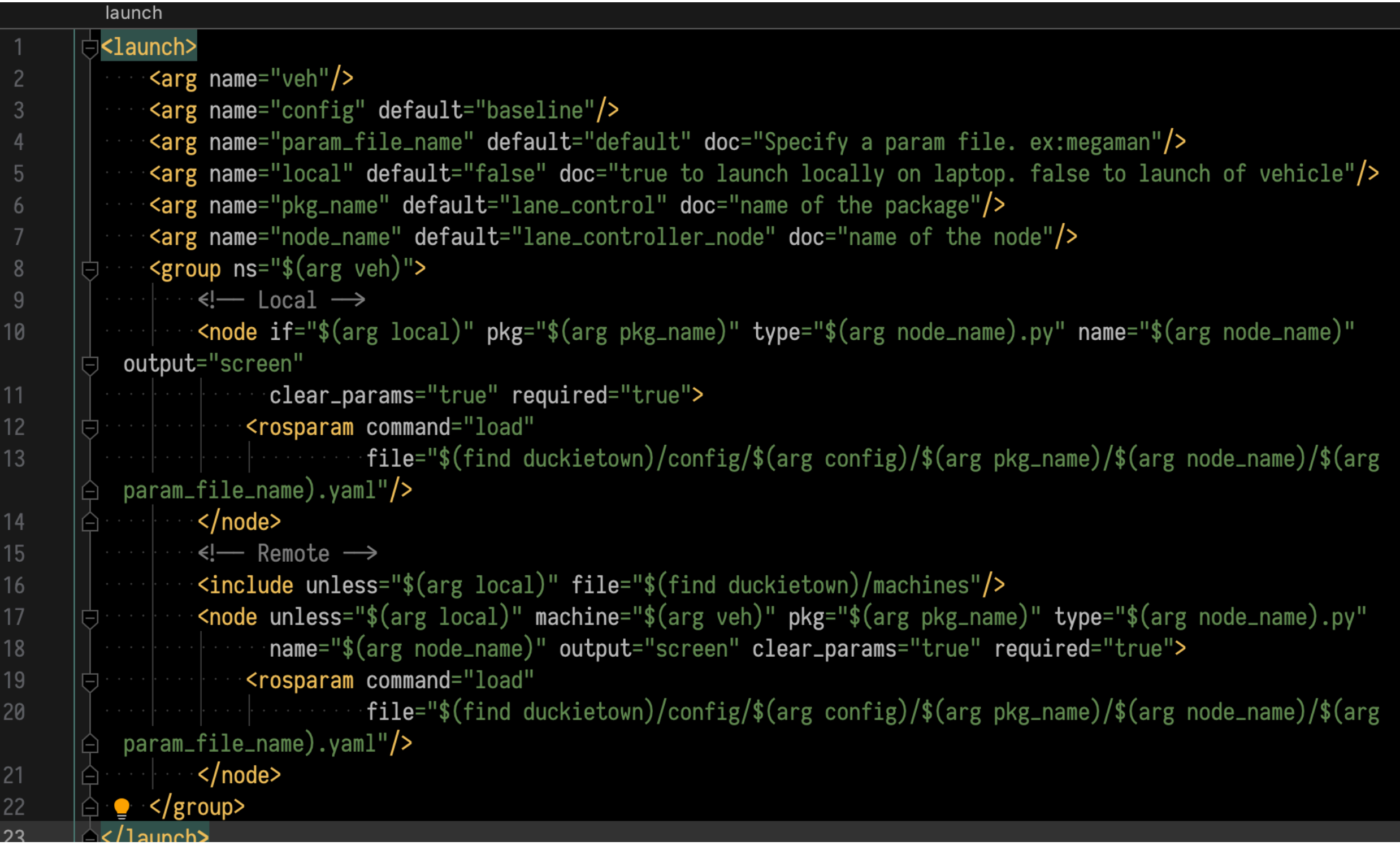

#### Example: Composing Launch Files

#### <launch>

```
\sim\sim <code>sarg name="local"</code> detault="talse" doc="true
\lambdaang name="local" default="false in doc="true for ranning \frac{1}{2}\sim arg name="config" default="baseline" doc="specify a
\sim<arg name="param_file_name" default="default" doc="Specify a param file.
\frac{1}{2} name param_file_name default across of specify a param file. ex:megaman. \frac{1}{2}file. ex:high_speed" / <!-- joy --> 
\sim sinclude iff= \frac{1}{2} (ifm duckletown)/machines /\epsilon find duckietown \epsilon\sim \sqrt{v}\simnode ns="\frac{1}{2}(arg veh)" if="\frac{2}{3}(arg local)" pkg="joy" type="joy_node" name="joy" output="screen">
\frac{1}{2} filews the \frac{1}{2} find duckietown)/configuration \frac{1}{2} files \frac{1}{2} find duckies \frac{1}{2} find duckies \frac{1}{2} find duckies \frac{1}{2} find duckies \frac{1}{2} find duckies \frac{1}{2} find duckies \frac{1 </node> 
param_file_name) . vaml''\langlenode>
\gamma nous-\gamma\sim <node ns="$(arg veh)" unless="$(arg lo
\frac{1}{2}output="screen">
        \simrosparam command="load" file="$(find duckietown)/config/$(arg config)/joy/joy_node/$(arg
\sum_{n=1}^{\infty} \sum_{n=1}^{\infty} \sum_{n=1}^{\infty} \sum_{n=1}^{\infty}\muan am\mu in the manner symmetry \ell\langle /node>
f_1 is defined daguage.
\leftarrow \leftarrow \leftarrow\mathbf{a} \mathbf{b} \mathbf{c} \mathbf{c} \mathbf{d} \mathbf{d} \mathbf{d} \mathbf{e} \mathbf{e} \mathbf{e} \mathbf{d} \mathbf{e} \mathbf{e} \mathbf{e} \mathbf{e} \mathbf{e} \mathbf{e} \mathbf{e} \mathbf{e} \mathbf{e} \mathbf{e} \mathbf{e} \mathbf{e} \mathbf{e} \mathbf{\sim <code>Conciude rile="\sqrt(rind joy_mapper)/launc</code>
        \text{Karg name} = \text{``veh'' value} = \text{``s(arg veh)''}\gamma <arg name="local" value="$(\arg log \log \frac{1}{\gamma})\frac{1}{\sqrt{2}} from \frac{1}{\sqrt{2}} value \frac{1}{\sqrt{2}} value \frac{1}{\sqrt{2}}\cdots <arg name="config" value="$(arg config)"/>
 <arg name="veh" value="$(arg veh)"/> 
s arg name="param_tile_name" value="
\frac{1}{\sqrt{2}}\gamma includes
\ddots run theory collections of velocity \ddot{x}\sim <code><remap from="inverse_kinematics_node/car_cmd" to="iov_mapper_node/car_</code>
\mathcal{L} (find daguacar)/launch/velocity_to_pose_node.launch/velocity_to_pose_node.launch/velocity_to_pose_node.launch
\sim <code><remap <code>rrom=\siminverse_kinematics_no</code></code>
\frac{1}{2} include f:1e^{-||\phi(f_{end}||} degenerace) \frac{1}{2} cure
zincing ille- \frac{1}{2} (illin daga-can ) raducul
        \leq arg name="veh" value="\frac{1}{2}(arg veh)"/>
        \leq <arg name="local" value="\frac{1}{2} (arg local)"/>
\frac{1}{\sqrt{2}} (find data field dag under \frac{1}{\sqrt{2}} and \frac{1}{\sqrt{2}} and \frac{1}{\sqrt{2}}windows of the Cargo name="contig" value="$(arg value="
\ell : \mathbf{r} and \mathbf{r}\sim/ THC
   \leftarrow \ldots \rightarrow
```
</launch>

#### Parameters in ROS

- Configurations are loaded at launch time.
- Parameters are stored on the **parameter server** and can be **queried** or **adjusted** at any time
	- Bonus: We can tune the system without restarting the applications.
- Common pitfall: parameters are preserved on the parameter server until the ROS Master is killed.
- What types of things should be parameters?
	- Controller gains;
	- Color thresholds;

• …

## Checklist of ROS commands to know and use

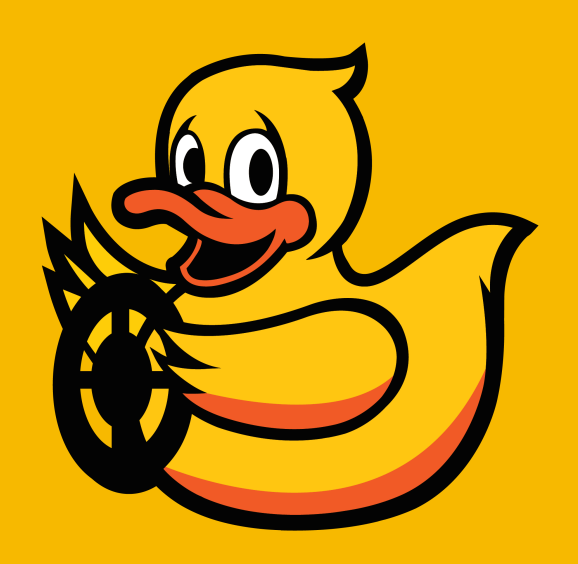

#### Commands/tools to become familiar with

• roscore

• roslaunch

- rosnode list
- rosnode info

#### Topics

- rostopic list
- rostopic echo topic\_name
- rostopic hz topic\_name

• rqt\_graph

#### Visualizing data

- rqt\_plot
- rviz
- rqt\_image\_view
- rqt\_console

#### Parameter server

- rosparam get param\_name
- rosparam set param\_name
- rosparam dump file\_name [namespace]
- rosparam load file\_name [namespace]

#### Recording and playing logs with rosbag

- rosbag record
- rosbag play

## Programming tips

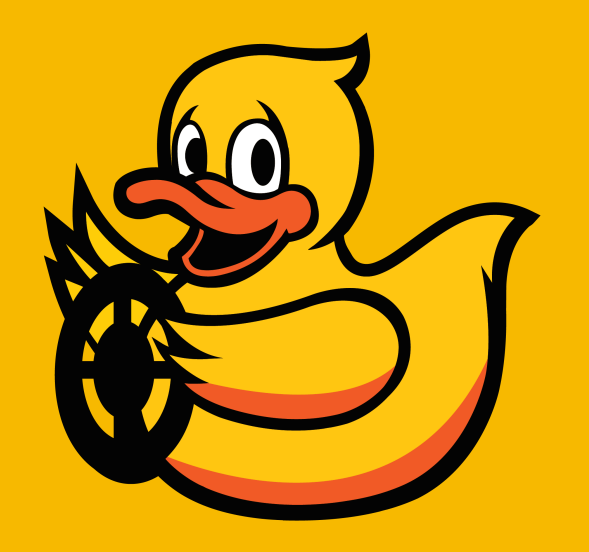

#### Bandwidth, throughput, latency, jitter

- **Bandwidth** (measured in bits/second) is the maximum rate at which information can be transferred.
- **[Message] Throughput** (measured in Hz) is the rate at which messages arrive.
	- The relation between bandwidth and throughput depends on the size in bits of the packets / messages.
- **Message Latency** (measure in seconds) is the delay between the sender sending the message and the receiver decoding it.
- **Jitter** is variation in delay over time.

• Mega tip: it is very intuitive to think of throughput as the main performance metric (how many images can I process per second?) however **latency is what kills you in robotics**.

#### Latency and throughput are independent

- Isn't latency =  $1$ /throughput? No, think about parallel processing.
- **You could process a message arbitrarily fast (low latency)** but still be bound on the frequency of the data source.
- You could **increase the latency arbitrarily** while keeping same throughput.

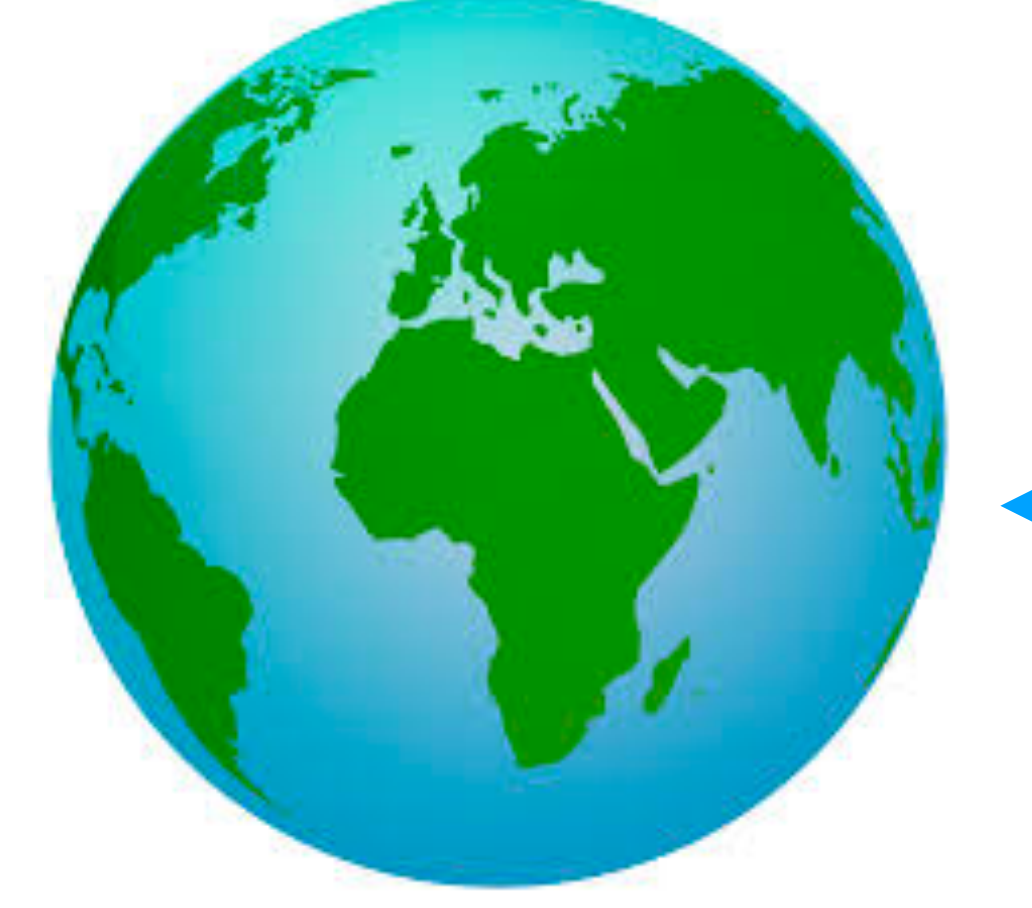

bandwidth:  $32$  Kb/s -  $2$  Mb/s

latency : 4 to 24 minutes

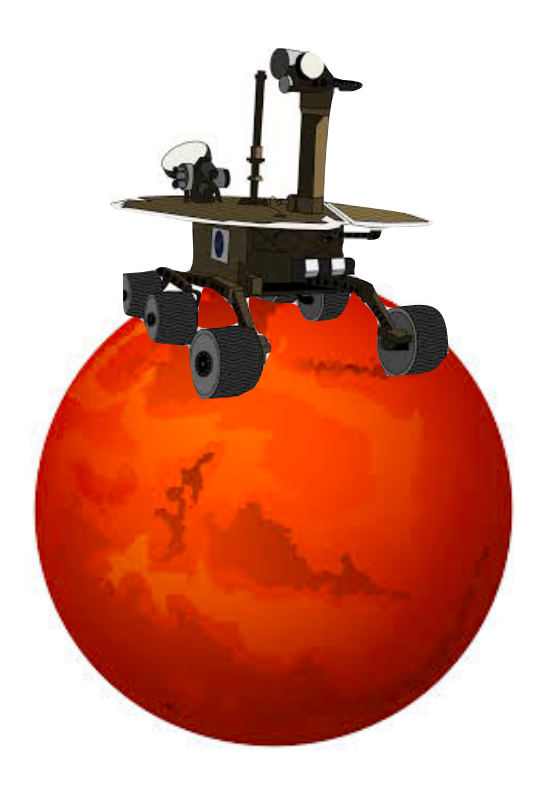

#### Do not complain about your network setup

• Some colleagues have this on their dashboard:

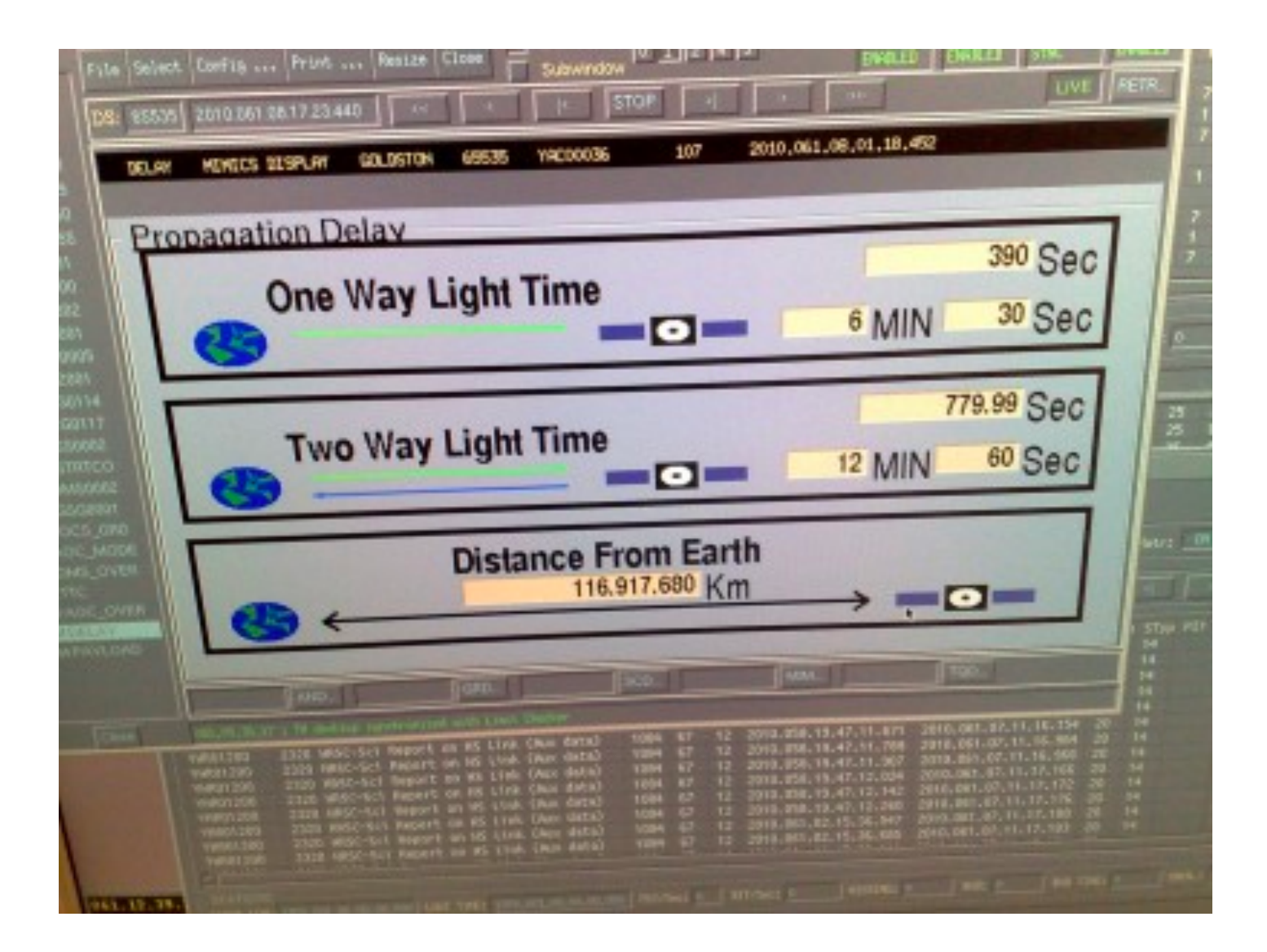

#### Event-based vs periodic processing

**• Event-Based** processing**: process events as they arrive**

```
def callback(data):
 # process data here
rospy.Subscriber("topic_name", TopicType, callback)
```
**• Periodic** processing**:** process the last data received every **period T.**

```
self.data = TopicType()def subscriber callback(data):
 self.data = data
rospy.Subscriber("topic_name", TopicType, subscriber_callback)
 def timer_callback(event)
   # process last self.data
rospy.Timer(rospy.Duration(2), timer_callback)
```
#### All-data vs most up-to-date data

- If (time to process one message)  $> 1$ /{throughput of the message data} **you cannot process all data**, and you have a decision to make.
	- Option 1: Always **grab the latest data** and ignore that you may have missed some
	- Option 2: **Make sure to get all the data.** The data will backlog, but each data could be important.
	- Option 3: Figure out what fraction you have to ignore, and **discard as needed** to be as current as possible.
- ROS supports **queue size limits** that could help in these scenarios. Read the documentation to understand the semantics.
	- Publisher side:

```
pub = rospy.Publisher('chatter', String, queue_size=10)
```
Subscriber side

 $sub = rospy.Subscripter('chatter', String, callback, queue size=10)$